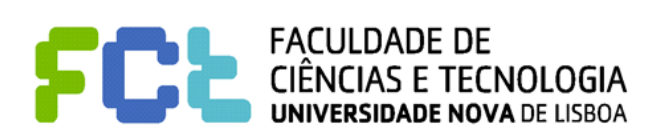

*Interação Pessoa-Maquina 2016/2017*

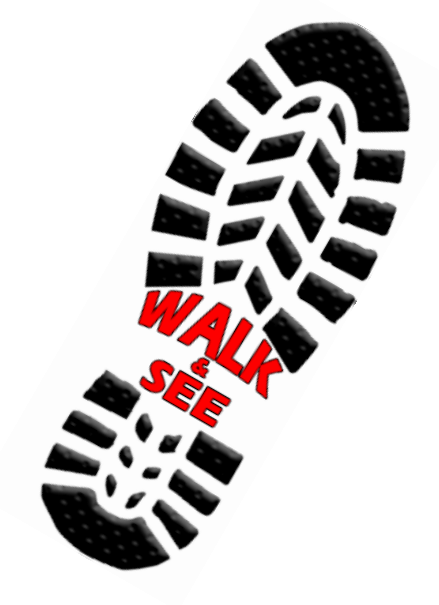

## **WALK & SEE**

*Etapa 5: Avaliação Heurística*

#### Realizado por:

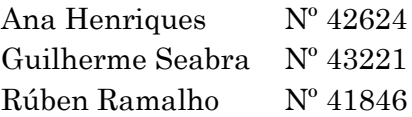

Turno Prático 3

### Professora:

Teresa Romão

2 de dezembro de 2016

# ÍNDICE

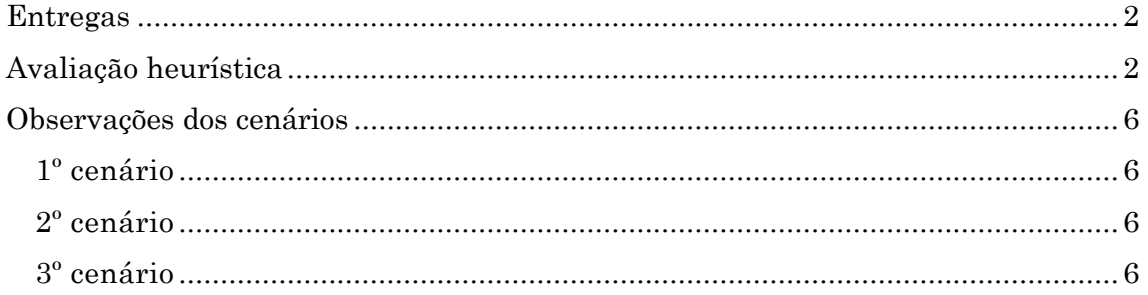

## ETAPA 5

## <span id="page-2-0"></span>*Entregas*

Este relatório diz respeito à avaliação heurística do projeto "Fister" concebido pelos alunos: Gonçalo Feliciano Nº44292, David do Rosário Nº43438, Sofia Pereira Nº43043

Recebemos o projeto para a avaliação no dia 26 de Novembro de 2016 e enviamos a respetiva avaliação no dia 2 de Dezembro de 2016 para os nossos colegas.

## <span id="page-2-1"></span>*Avaliação heurística*

Para a gravidade da avaliação heurística, vamos utilizar uma escala de 1 a 4, onde um é um erro de gravidade mínimo e 4 é um erro grave que deveria ser corrigido.

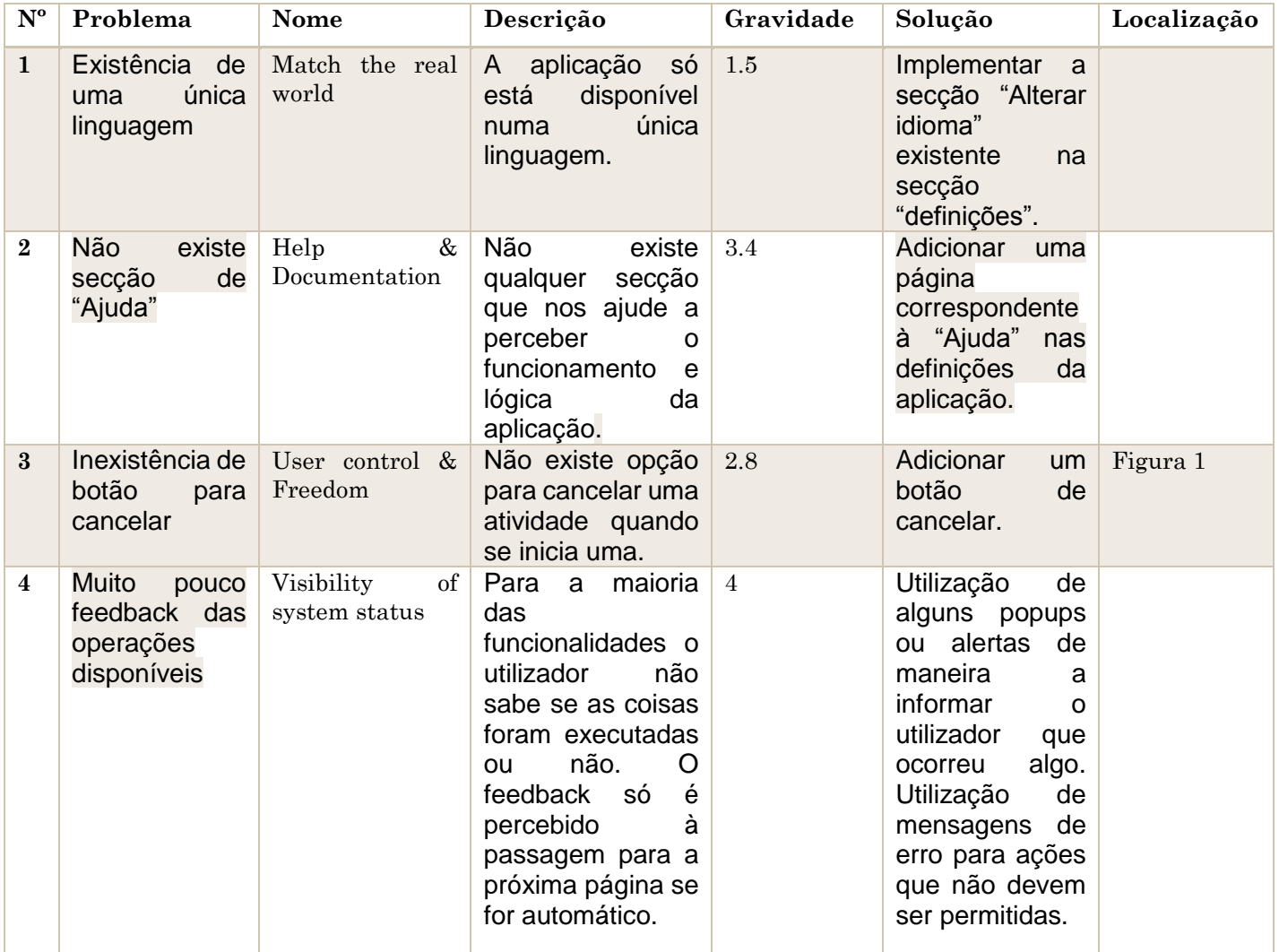

 $2<sup>0</sup>$ 

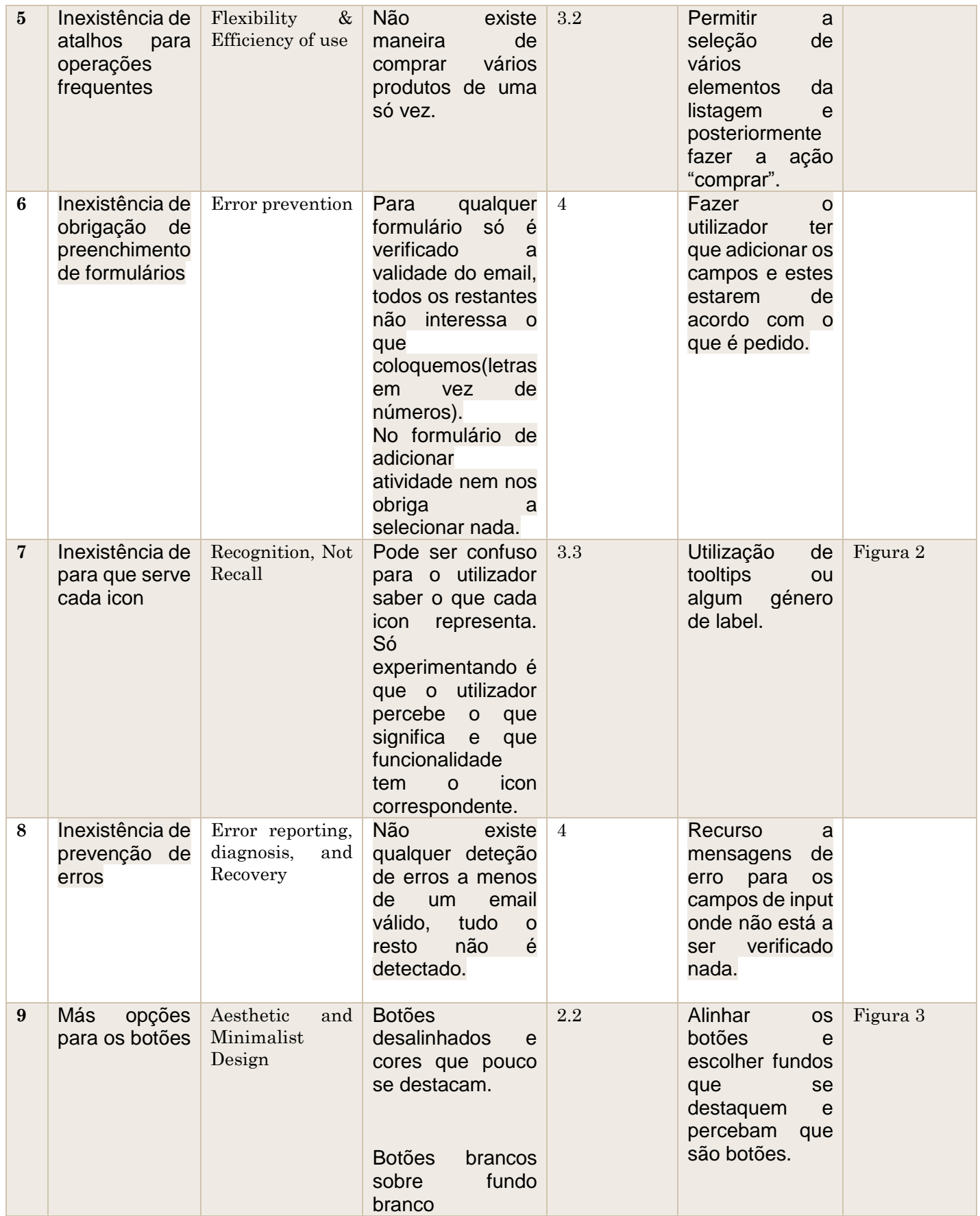

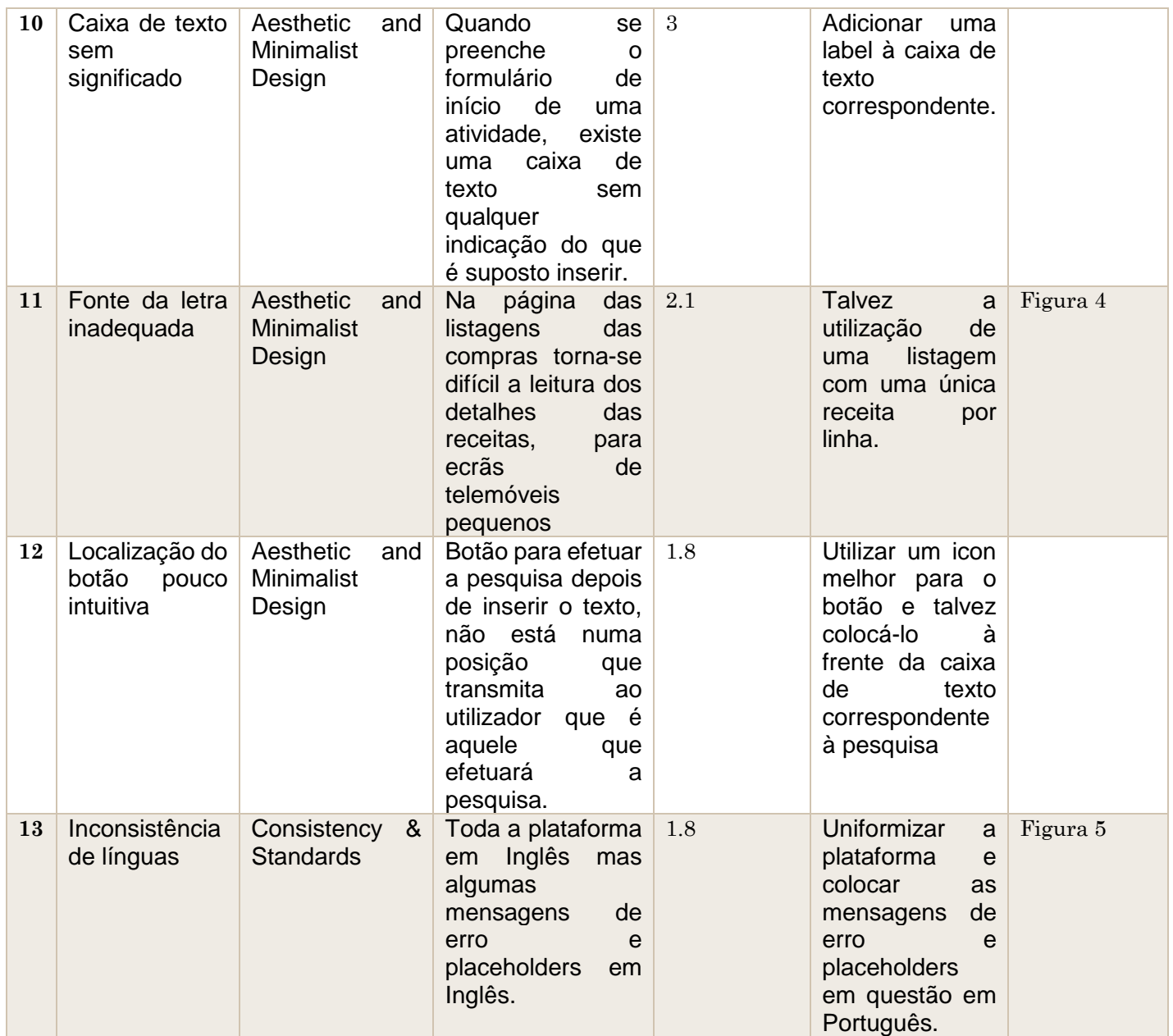

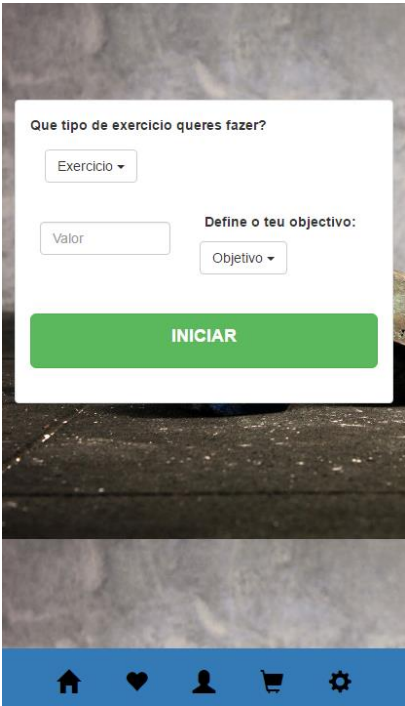

Figura 1 – Inexistência de botão cancelar

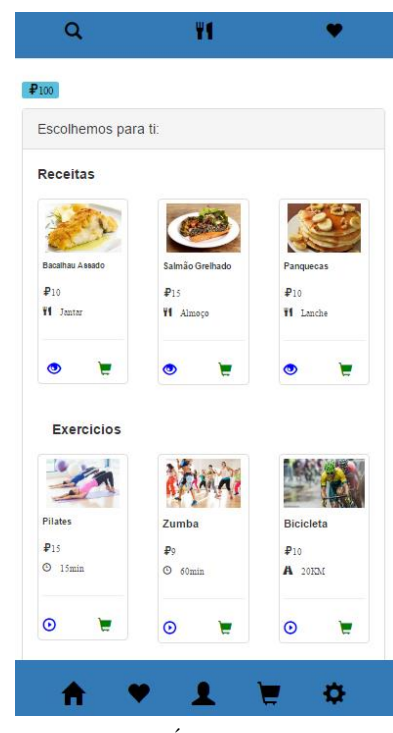

Figura 2 - Ícones repetidos (♥), funcionalidades não claras

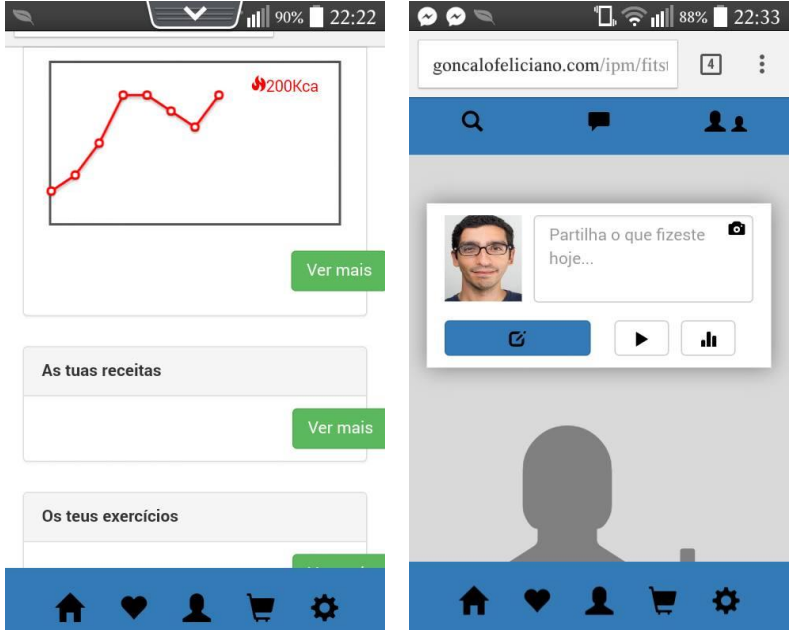

Figura 3 - Botões desalinhados, i.e. fora das respetivas caixas. Botões com fundo branco, cuja funcionalidade não é clara.

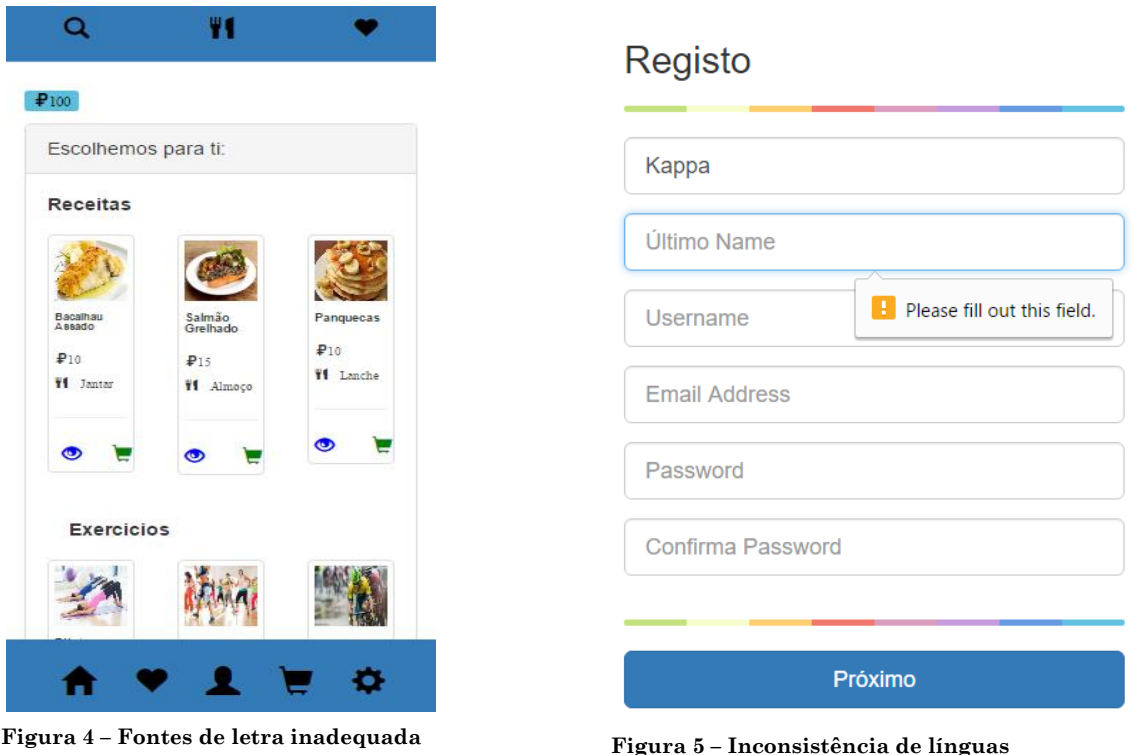

## <span id="page-6-0"></span>*Observações dos cenários*

Em geral da execução dos cenários, achamos que a aplicação é muito estática, não importa que informação coloquemos, aparece-nos sempre o que foi pré-definido pelos nossos colegas. Em certas páginas não nos é possível fazer scroll no ecrã.

#### <span id="page-6-1"></span>**1º CENÁRIO**

 Neste cenário tivemos dificuldade em perceber depois de executar uma atividade o que devíamos fazer para a poder partilhar e adicionar uma foto.

#### <span id="page-6-2"></span>**2º CENÁRIO**

- É nos pedido para pesquisar uma receita, e essa funcionalidade não está implementada.
- Depois de comprar a receita como esta nos é pedida, esta não aparece na nossa respetiva lista de receitas.
- Depois de comprar um tipo de exercício, este devia ir para a sua respetiva listagem, mas foi nos impossível encontrar a localização na aplicação.

#### <span id="page-6-3"></span>**3º CENÁRIO**

- A partilha das estatísticas não é executada com sucesso, ou seja, clicamos no botão correspondente e nada é feito em relação a isso.
- \* Ao comentar um post, não conseguimos adicionar qualquer foto ou adicionar o texto que escrevemos.

6 ©